## **ГОСУДАРСТВЕННОЕ ОБРАЗОВАТЕЛЬНОЕ УЧРЕЖДЕНИЕ ВЫСШЕГО ПРОФЕССИОНАЛЬНОГО ОБРАЗОВАНИЯ «ДОНЕЦКИЙ НАЦИОНАЛЬНЫЙ ТЕХНИЧЕСКИЙ УНИВЕРСИТЕТ»**

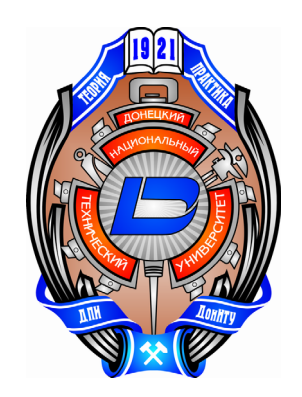

# **МЕТОДИЧЕСКИЕ УКАЗАНИЯ**

к использованию компьютерной модели «ОРАКУЛ» для расчетов процессов выплавки стали и ферросплавов (для студентов направления подготовки 22.04.02 «Металлургия»)

> Донецк 2019

### **ГОСУДАРСТВЕННОЕ ОБРАЗОВАТЕЛЬНОЕ УЧРЕЖДЕНИЕ ВЫСШЕГО ПРОФЕССИОНАЛЬНОГО ОБРАЗОВАНИЯ «ДОНЕЦКИЙ НАЦИОНАЛЬНЫЙ ТЕХНИЧЕСКИЙ УНИВЕРСИТЕТ»**

Кафедра металлургии стали и сплавов

# **МЕТОДИЧЕСКИЕ УКАЗАНИЯ**

к использованию компьютерной модели «ОРАКУЛ» для расчетов процессов выплавки стали и ферросплавов (для студентов направления подготовки 22.04.02 «Металлургия»)

> Рассмотрено на заседании кафедры металлургии стали и сплавов протокол № 8 от 19.04.2019 г.

> Утверждено на заседании Учебно-издательского совета ГОУВПО «ДОННТУ» протокол № 2 от 24.04.2019 г.

Донецк 2019

УДК 669.18 ББК 34.3 М54

### **Рецензент:**

Кочура Владимир Васильевич – к.т.н., доц., заведующий кафедры руднотермических процессов и малоотходных технологий ГОУВПО «ДОННТУ».

### **Составитель:**

Троянский Александр Анатольевич – д.т.н., проф., заведующий кафедрой металлургии стали и сплавов ГОУВПО «ДОННТУ».

М54 **Методические указания к использованию компьютерной модели «ОРАКУЛ» для расчетов процессов выплавки стали и ферросплавов** [Электронный ресурс] : для студентов направления подготовки 22.04.02 «Металлургия» / ГОУВПО «ДОННТУ», фак. ФМТ, каф. металлургии стали и сплавов ; сост. А А. Троянский. – Электрон. дан. (1 файл: 621 КБ). – Донецк : ГОУВПО «ДОННТУ», 2019. – Систем. требования: Acrobat Reader.

> Представлено полное описание компьютерной модели "ОРАКУЛ". На конкретных примерах показано её применение для решения прикладных задач в области черной металлургии. Поясняется стратегия подхода к таким задачам, рассматривается общий план их решения с последовательной разборкой каждого этапа.

# **ОГЛАВЛЕНИЕ**

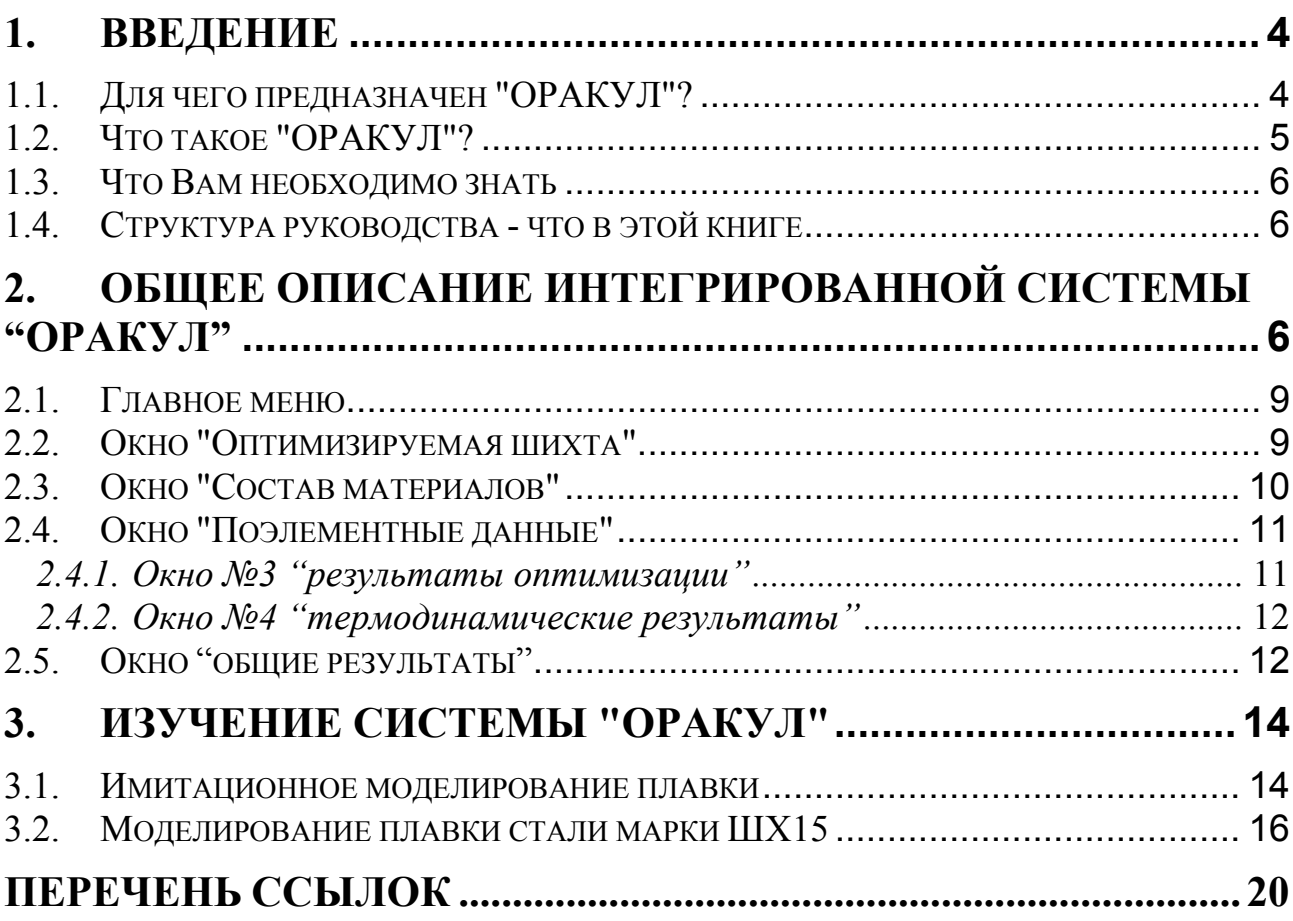

## 1. ВВЕДЕНИЕ

<span id="page-4-0"></span>Это руководство содержит полное описание интегрированной системы "ОРА-КУЛ". Здесь представлено на конкретных примерах применение ее для решения прикладных задач в области черной металлургии. Поясняются стратегия и тактика подхода к таким задачам, то есть рассматривается общий план решения с последовательной разборкой каждого этапа задачи. Если Вы потратите время на изучение данного описания. Вы обнаружите, что это удобный, сохраняющий время, и продуктивный инструмент.

### 1.1. Для чего предназначен "ОРАКУЛ"?

<span id="page-4-1"></span>Основные области применения модели "ОРАКУЛ":

- Верхний уровень АСУ полностью автоматизированных технологий.
- Работа в режиме советчика на агрегатах с ручным управлением.
- Проектирование технологий, разработка технологических инструкций.
- Перспективное планирование потребностей производства в основных материалах с минимизацией затрат и рациональным использованием имеющихся ресурсов.
- Моделирование плавки в процессе научных исследований, работа в обучающих системах.

В руководстве подробно рассмотрено моделирование плавки на всем ее протяжении, которое сводится к варьированию алгоритма, основанного на совместном решении задач двух типов:

- Прямая задача термодинамический расчет состава всех продуктов плавки и температуры процесса по известному составу завалки и количеству подведенной энергии.
- Обратная задача расчет оптимальной завалки и всех добавок по ходу плавки на основании заданного состава металла, имеющихся материалов, цен, дополнительных условий заказчика и т.д.

В прямой задаче определяются также угары элементов, необходимые при решении обратной задачи, и движущие силы процессов для расчета кинетических смещений.

"ОРАКУЛ" является мощным подручным инструментом технолога при проектировании металлургических процессов, так как эта программа "держит в памяти" весь арсенал теоретической металлургии и позволяет делать частные расчеты шихты, добавок, легирующих, позволяет имитировать весь процесс плавки, проиграть любые варианты технологии, даже заведомо нереализуемые на практике.

#### Что такое "ОРАКУЛ"?  $12$

<span id="page-5-0"></span>В результате многолетних исследований впервые создана полностью детерминированная модель сталеплавильного процесса "ОРАКУЛ", ориентированная на использование в системах автоматического проектирования технологии, а также ситуативного управления процессами плавки, внепечной обработки и др.

Известные системы компьютерного управления ориентированы в основном на строгое выполнение режимов и условий, задаваемых технологами. Принципиальное отличие системы "ОРАКУЛ" состоит в генерации технологических решений на основании анализа текущих условий процесса, связанных с изменениями режимов, качества сырья, состояния агрегата, конъюктуры, возникшими ошибками и др. Иными словами, система "ОРАКУЛ" включает качественно новую функцию - проектирование технологии, позволяет "проиграть" будущую плавку, сделать технико-экономические оценки технологии.

Система "ОРАКУЛ" с высокой точностью и быстродействием имитирует все наиболее важные явления сталеплавильного процесса, опираясь на физикохимические законы и базы фундаментальных констант. "ОРАКУЛ" - самосогласованная система строгого термодинамического расчета, материального и энергетического балансов, адаптационного учета кинетических сдвигов, экономического расчета.

Обычные системы компьютерного управления основаны на идеях кибернетики, позволяющих исключить знания и практический опыт, однако для таких сложных систем как металлургические технологии это нереально. В основе системы "ОРАКУЛ" лежит содержательное описание процесса плавки на базе теоретических знаний и практических приемов.

Кибернетические модели для адаптации программы к реальному объекту требуют сбора огромного количества экспериментальной информации, с помощью которой получают статистические зависимости, описывающие процесс. "ОРА-КУЛ" существенно превосходит статистические модели по устойчивости, надежности, времени адаптации к объекту, требует минимальной поддерживающей информации (во многих случаях достаточно одной представительной плавки), снимаемой с объекта, сохраняет работоспособность при временном ее отсутствии.

Из всего комплекса задач, решаемых с помощью системы "ОРАКУЛ" самой сложной и трудоемкой является расчет состава металла, шлака и газа, находящихся в равновесии, то есть решение прямой задачи. Прямая задача основана на решении системы уравнений материального баланса и уравнений закона лействующих масс, составленных для каждого элемента, находящегося в данном наборе веществ (в шихтовых материалах, легирующих, флюсах и др.).

Оптимизация шихтовки и легирования или обратная задача служит для расчета оптимального по стоимости набора материалов для шихтовки или легирования полупродукта. Решение отыскивается с помощью двойственного линейного симплекс-метода. Расчетные количества материалов имеют минимальную (в данных условиях) стоимость, что, как правило, соответствует попаданию на нижний предел заданного состава стали или полупродукта. При отсутствии гарантированного решения программа выдает рекомендации в виде частных решений, каждое из которых является оптимальным по стоимости материалов, но соответствует исключению из системы неравенств одного из заданных пользователем ограничений.

#### Что Вам необходимо знать  $1.3.$

<span id="page-6-0"></span>Для работы с программой "ОРАКУЛ" необходимо иметь навыки обращения с персональным компьтером типа IBM AT.

Необходимо иметь представление о закономерностях и проблемах металлургического производства, уметь расчленить эту проблему на отдельные этапы, которые можно математически описать с помощью системы "ОРАКУЛ".

#### $1.4.$ Структура руководства - что в этой книге

<span id="page-6-1"></span>В руководстве представлено общее схематическое описание интегрированной системы "ОРАКУЛ" с разъяснением назначения и работы всех частей схемы и описание диалога и сервиса с представлением пользовательского экрана в различных режимах работы программы. Приведены примеры, в которых разъясняется последовательность действий пользователя при решении конкретных задач. В частности, подробно описаны следующие задачи:

- Имитания плавки.
- Моделирование плавки стали марки ШХ15 с описанием отдельных периодов.
- Обработка стали синтетическим шлаком.
- Расчет оптимального состава легирующих материалов.
- Учет кинетических сдвигов (адаптация).

Описание манипуляций ввода-вывода данных, их просмотра, корректировки, выбор режима работы и т.п. приведены в Справочнике.

## 2. ОБЩЕЕ ОПИСАНИЕ ИНТЕГРИРОВАННОЙ СИСТЕМЫ "OPAKYJI"

<span id="page-6-2"></span>Система "ОРАКУЛ" представляет собой совокупность различных по назначению взаимосвязанных частей, обеспечивающих работу программы в различных режимах, устанавливаемых по выбору пользователя. Коротко охарактеризуем программу в целом.

Запуск программы на выполнение осуществляется файлом "ORACUL.EXE". Работа ее начинается с чтения файлов, содержащих данные для расчетов, а именно: термодинамические свойства элементов ("\*.CON"), поправки на нерав-

новесность процесса в различных периодах плавки ("\*.COR"), конфигурация системы ("\*. PAR") параметры взаимодействия ("\*. EPS"), составы шихтовых и легирующих материалов ("\*. МАТ"). При загрузке программа сообщает о том, какие именно файлы с данными считываются - на фоне заставки с именем программы появляются окна-индикаторы. Как только закончится чтение, заставка исчезает, и устанавливается рабочий вид экрана, при этом появляется картинка, состоящая из строки меню, расположенной сверху, панели с несколькими окнами и статусной строки, расположенной снизу (рис.1). Подробное описание пользовательского экрана приведено ниже.

В первой строке кроме пунктов меню представлен объем свободной памяти в байтах, после двоеточия - непрерывная свободная память, время суток (часы: минуты: секунды) и сообщение о готовности к диалогу (READY). Свободная память указана для оценки возможности загрузки дополнительного списка материалов, который дополняет ранее загруженный список.

На экране имеется 4 постоянных окна (подменю):

- "Оптимизируемая шихта" ( $N_2$ 1 вверху слева);
- "Состав материалов" (№2 вверху справа);
- "Поэлементные данные" ( $N<sub>2</sub>3-5$  внизу слева);
- "Общие результаты" (внизу справа).

и 2 дополнительных (временно присутствующих на экране):

- $\bullet$  "Усвоение":
- "Алаптация констант".

Окна 1-2 находятся постоянно в верхней части экрана, а в нижней части - в зависимости от режима работы программы или по желанию пользователя открываются окна 3-5. Размеры каждого из окон вычисляются автоматически. Переключение между столбцами внутри окон и перемещение активного окна осуществляется клавишими перемещения курсора. Быстрое переключение активного окна выполняется при нажатии клавиши "Alt" и цифры, соответствующей номеру окна. Активное окно отмечается ярким цветом и двойной рамкой (остальные - одинарной). Просмотр осуществляется скроллингом окна с помощью клавиш навигации, стрелка в нижней части окон показывает направление прокрутки. Назначение каждого окна описано ниже.

Вся дальнейшая работа происходит в диалоговом режиме. Это означает что все действия, а именно: расчеты по имеющимся режимам, операции с диском, просмотр окон скроллинга и др., программа производит по указанию пользователя. Диалог обеспечивается главным меню, подсказками в статусной строке, запросами подтверждения (требуют ответа Yes/No или Enter/Esc соответственно), подменю альтернативного выбора и др. Подробно диалог разъясняется в Справочнике.

Выход из программы - по желанию пользователя, он возможен в любой момент диалога, когда программа ждет указаний от пользователя. При выходе большинство параметров записывается в конфигурационный файл "ORACUL.PAR" (если установлен соответствующий пункт меню "Установки/Окружение/Автосохранение конфигурации"), к ним относятся: имена файлов с данными для расчетов, значения большинства численных величин и установок. При следующем запуске автоматически устанавливается конфигурация, сохраненная в предыдущем сеансе работы.

Во время расчетов диалог прерывается, и в правом верхнем углу экрана появля-

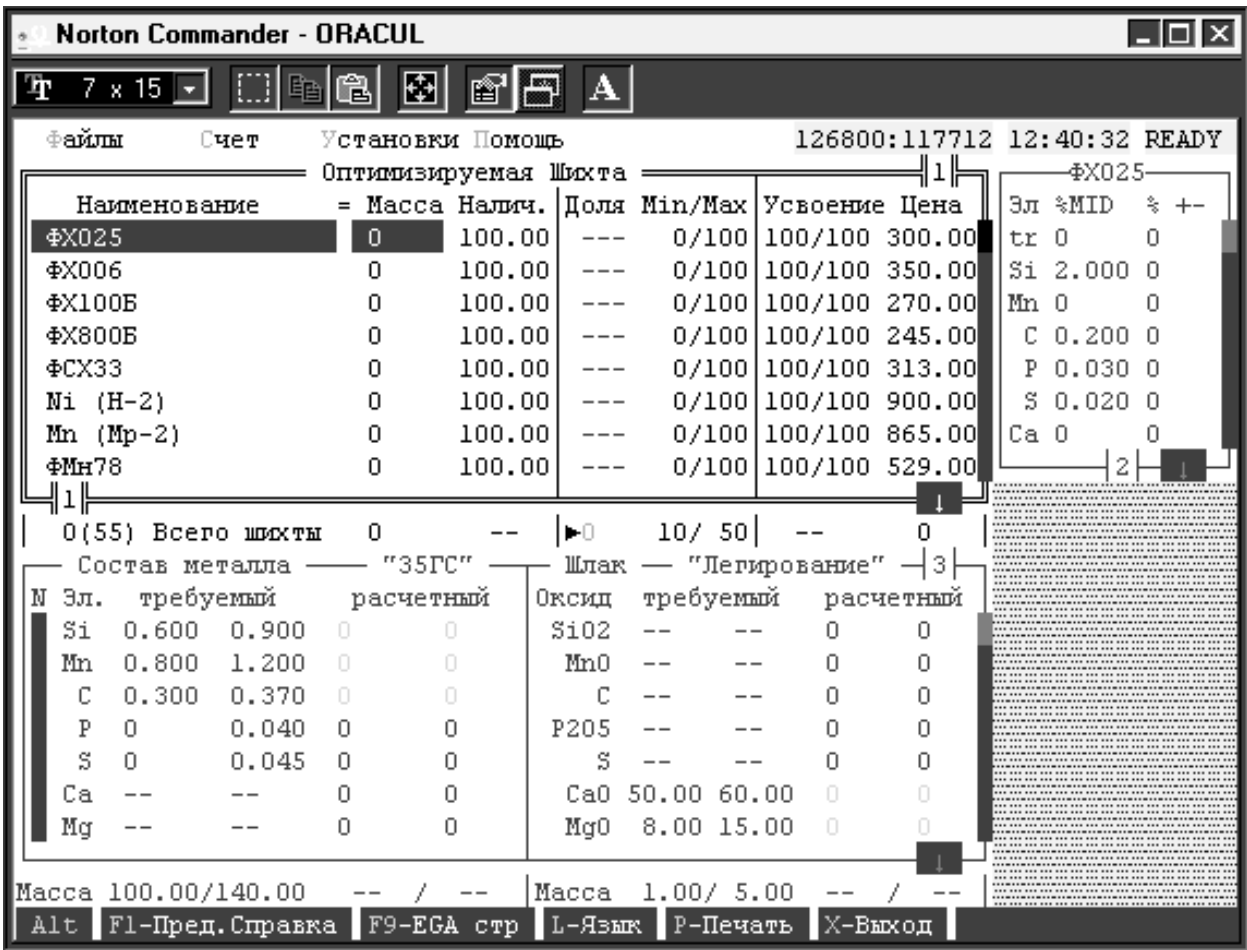

### <span id="page-8-0"></span>**Рисунок 1. Вид пользовательского экрана после запуска программы "ОРАКУЛ"**

ется мигающая надпись "ЖДИ", по окончании расчетов выводится на экран окно с результатами, и система вновь готова к диалогу.

В любой момент времени расчет может быть прерван по нажатию клавиши "Esc" (возможна небольшая задержка), при этом выдается соответствующее сообщение.

И наконец, внизу экрана находится статусная строка, которая в кратком виде подсказывает пользователю, к каким действиям приведет нажатие функцинальных клавиш. При нажатии клавиш "Alt" или "Ctrl" статусная строка изменяет вид на альтернативнный.

#### $2.1.$ Главное меню

<span id="page-9-0"></span>В главном меню имеется четыре подпункта, содержащих выпадающие меню, предназначенные для управления программой. Подпункт "Файл" позволяет пользователю работать дисковыми файлами: просматривать, редактировать с помощью встроенного в программу текстового редактора, запоминать результаты расчета, загружать в память данные по ходу работы программы. С помощью подменю "Режим" можно выбрать, по какому пути направить работу программы для вычисления выходных параметров, при этом входные параметры задаются с помощью окон ввода-вывода. Подменю "Установки" служит для выбора условий расчета (методов, точности расчета, некоторых численных величин и др.) и вида окружающей среды программы (масштаб экрана, язык сообщений и др.). Подпункт "Помощь" содержит краткое описание программы. Подробное объяснение сервиса, предоставляемого программой "ОРАКУЛ" приведено в Справочнике.

#### Окно "Оптимизируемая шихта"  $2.2.$

<span id="page-9-1"></span>Предназначено для ввода и редактирования дополнительных ограничений, наличия и масс шихтовых материалов, а также масс металла и шлака, полученных в предыдущем расчете. Верхняя часть (за исключением последней строки) содержит в каждой строке информацию о каждом материале, при этом в строке выводятся:

- наименование;
- признак постоянного (фиксированного, неоптимизируемого) материала;
- Macca;
- наличие;
- дополнительный признак;
- расчетная доля в шихте;
- заданные min и max ограничения на процентное содержание материала в шихте;
- тіп и тах пределы "физического" усвоения материала;
- $\bullet$   $\theta$   $\theta$   $\theta$   $\theta$   $\theta$

В нижней строке окна выводятся:

- число материалов с ненулевой массой и общее количество материалов в окне:
- общая масса шихты:
- суммарная доля материалов с дополнительным признаком;
- заданные min и max пределы по содержанию материалов с дополнительным признаком в шихте;
- суммарная стоимость шихты (включая стоимость исходных металла и шлака, если есть).

Количество шихтовых материалов в окне не ограничено. Клавишами вертикального перемещения осуществляется перемещение по списку материалов, а горизонтального - по редактируемой величине и/или между соседними окнами меню (в зависимости от состояния режима редактирования чисел). Диапазон вводимых величин: 0...10<sup>30</sup> ("Наличие"), -10<sup>30</sup>...+10<sup>30</sup> ("Macca"), 0...100 ("ограничения на содержание ШМ"). Текущий состав материала отражается в окне "Состав материалов". Кроме того, отрабатываются нажатия следующих клавиш:

- "Ins" переместить материал из списка оптимизируемых в список неоптимизируемых или наоборот.
- "+/-"(на цифровой клавиатуре-"серые")-взять/удалить все материалы, т.е. то же, что "Ins", но перемещаются все материалы одновременно;
- "\*" установка/отмена дополнительного признака (ДП).

Номера материалов в каждом окне устанавливаются в соответствии с их последовательностью в файлах в следующем порядке:

- 1. неоптимизируемые с ненулевой массой;
- 2. оптимизируемые с ненулевой массой;
- 3. оптимизируемые с нулевой массой;
- 4. неоптимизируемые с нулевой массой.

При инициализации (первый вход в ОРАКУЛ) в список оптимизируемых материалов включаются все металлические с ненулевым наличием и нулевой массой. При любых перемещениях материалов между списками, все изменения немедленно отображаются на экране.

### *2.3. Окно "Состав материалов"*

<span id="page-10-0"></span>Предназначено для ввода и редактирования составов шихтовых материалов, а также составов металла и шлака, полученных в предыдущем расчете. Клавишами вертикального перемещения осуществляется перемещение по списку элементов, а горизонтального - по редактируемой величине, таблице пределов составов и/или между соседними окнами меню (в зависимости от состояния режима редактирования чисел, см. раздел "Управление курсором"). Диапазон вводимых величин 0...100. Список элементов в окне совпадает со списком элементов для расчета, в соответствии с состоянием окна "Поэлементные данные".

При выходе из окна "Состав материалов" (в том числе при запуске любого расчета) производится проверка суммы процентных содержаний элементов в редактируемом ШМ (отдельно для нижних и верхних пределов), и при ее отличии от 100% выполняется пропорциональное изменение (пересчет) содержаний всех элементов для достижения указанной величины суммы, а вычисленные в результате этого коэффициенты нормирования переносятся в "физические" коэффициенты усвоения материала (в нижний и верхний предел соответственно).

Аналогичное преобразование производится автоматически для каждого материала при считывании исходных данных по составам материалов из дискового файла, поэтому сумма процентных содержаний элементов во всех материалах всегда равна 100% (как для нижних, так и для верхних пределов).

#### Окно "Поэлементные данные"  $2.4.$

<span id="page-11-0"></span>В этом окне возможен вывод результатов расчета в виде 3 альтернативных окон, переключение которых производится циклически по клавишам "Таб" и "Shift-Tab":

- окно №3: исходные данные и результаты оптимизации шихты;
- окно №4: массы элементов в системе металл-шлак-газ, и составы металла и шлака в процентах по массе и активности компонентов этих фаз;
- окно №5: результаты расчета теплового баланса. Возможность войти в это окно появляется только при наличии таких результатов, т.е. после первого термодинамического расчета.

Клавишами вертикального перемещения осуществляется перемещение по списку элементов, а горизонтального - по редактируемой величине и/или между соседними столбцами окна (в зависимости от состояния режима редактирования чисел).

### 2.4.1. Окно №3 "результаты оптимизации"

<span id="page-11-1"></span>В окне №3 в строке состава металла выводятся: порядковый номер и обозначение элемента, требуемые нижний и верхний пределы состава готового металла и расчетные нижний и верхний пределы ожидаемого состава металла, и то же для шлака. Требуемые пределы устанавливаются в соответствии с выбранными в пунктах "Установки\Оптимум\Состав металла" и "Состав шлака". Пределы ввода содержания элементов ("требуемый" состав металла и шлака) - 0...100. Расчетный ожидаемый состав стали не редактируется. Кроме того, в меню отрабатывается нажатие следующих клавиш:

- "Ins" Отметить (взять/удалить) элемент, на котором стоит курсор, в список рассчитываемых элементов. Нельзя взять для расчета элемент=Fе;
- "+/-"(на цифровой клавиатуре-"серые") Отметить/отменить все элементы  $(\text{Kpowe} \; \text{Fe})$ ;

"Tab","Shift-Tab" - переключение в другие альтернативные окна.

Номера элементов устанавливаются в соответствии с их последовательностью в файлах. При инициализации (первый вход в ORACUL) выбираются для расчета элементы с Min<Max в "Конечном" составе (кроме Fe). Если изменяется использование в расчете элемента, то окно перепечатывается.

## **2.4.2. Окно №4 "термодинамические результаты"**

<span id="page-12-0"></span>При выводе составов металла и шлака в окне N 4 также рассчитываются и отображаются в таблице на экране логарифмы активностей компонентов в этих фазах. Кроме того, для металла выводятся стандартные состояния, при которых рассчитаны указанные активности : символ "R" в правой части соответствующей таблицы определяет стандарт по Раулю (активность равна единице в чистом жидком элементе) ; символ "H" - по Генри (активность равна процентному содержанию элемента по массе в чистом железе при бесконечном разбавлении). Активности в металле выводятся при ненулевом содержании элемента в металле.

Активности компонентов шлака рассчитываются при стандарте по Раулю, т.е. активность равна единице в чистом жидком соединении, указанном в левой части соответствующей таблицы (оксиды или CaF2), причем активность именно для соединения в таком виде, как оно записано (напр., для P2O5, а не PO5/2). Активности в шлаке рассчитываются и выводятся при ненулевом содержании компонента шлака (т.е. при ненулевых расчетных массах в шлаке соответствующего элемента Периодической системы и кислорода, или Ca и F для CaF2).

В окне выводятся также процент извлечения элемента (отношение массы элемента в металле к общей массе элемента в системе, умноженное на 100) и коэффициент распределения элемента между шлаком и металлом (отношение массовых процентных содержаний элемента в шлаке и в металле).

В последней строке выводятся требуемые и расчетные массы металла, шлака, их общая масса и кратность шлака.

## *2.5. Окно "общие результаты"*

<span id="page-12-1"></span>В правой нижней части экрана указываются значения установок, которые были сделаны перед расчетом: температура, методы расчета активностей и решения системы балансовых уравнений, а также результаты расчетов: оценка стабильности (если стабильность не нарушена, то в фазе данного состава нет расслоения - она гомогенна), массы металла и шлака и общая, стоимость завалки (без стоимости энергоносителей, накладных расходов и пр.), достигнута ли заданная точность и за сколько итераций, значение уровня Ферми, являющегося мерой окисленности системы (это параметр модели коллективизированных электронов МКЭ), состав газовой фазы и заданное в установках давление в атмосфере печи, объем выделившихся продуктов сгорания углерода и масса избыточного углерода в виде графита, не растворившегося в металле.

Величины Vgas, Pco, Pco2, Pатм печатаются в том случае, если в расчете присутствовали углерод и кислород, причем Vgas печатается, если только была попытка расчета газовой фазы ("Расчет газовой фазы"="Да"). Объем газовой фазы Vgas выводится в пересчете на нормальные условия (20°C, 1 атм).

Macca графита (M<c>) печатается, если в расчете присутствовал углерод и была попытка расчета графита ("Проверка наличия графита"="Да").

| Norton Commander - ORACUL<br>l-I⊡I×                                      |                             |           |                                      |                                     |                |                        |               |                      |                  |                                                                      |                                          |  |
|--------------------------------------------------------------------------|-----------------------------|-----------|--------------------------------------|-------------------------------------|----------------|------------------------|---------------|----------------------|------------------|----------------------------------------------------------------------|------------------------------------------|--|
| l Tr                                                                     | $7 \times 15$ $\rightarrow$ |           |                                      |                                     |                |                        |               |                      |                  |                                                                      |                                          |  |
| ⊕айлы                                                                    |                             | Счет      | Установки Помошь                     | 127048:117712 12:51:19 READY<br>╣┚╠ |                |                        |               |                      |                  |                                                                      |                                          |  |
|                                                                          |                             |           | Оптимизируемая Шихта <del>————</del> |                                     |                |                        | -Лом ВЗ-      |                      |                  |                                                                      |                                          |  |
| Наименование                                                             |                             |           | = Масса Налич. Доля Min/Max Усвоение |                                     |                |                        |               |                      | Цена             | Эл %MID                                                              | $\stackrel{\circ}{\preccurlyeq}$<br>$+-$ |  |
| JIOM B3                                                                  |                             |           | 100.00                               | 1000.0                              | 91.            | 0/100                  |               | 98/99                | 50.00            | $\circ$<br>tr                                                        | 0                                        |  |
| Известь                                                                  |                             |           |                                      | 4.000 100.00                        | 3.7            | 0/100                  |               | 96/96                | 50.00            | Si 0.400                                                             | 0.100                                    |  |
| Шамот                                                                    |                             | 1.000     | 100.00                               | 0.9                                 |                |                        | 0/100 100/100 | 10.00                |                  | Mn 0.350 0.050                                                       |                                          |  |
| Футеровка                                                                |                             |           | 0.500                                | 100.00                              | 0.5            | 0/100                  |               | 100/100              | 10.00            | С.                                                                   | 0.80000.100                              |  |
| Кислород                                                                 |                             |           | 100.00<br>2.000                      |                                     | 1.8            |                        | 0/100 100/100 | 50.00                |                  | P 0.020 0.010                                                        |                                          |  |
| Кокс                                                                     |                             |           | 10000.<br>2.000                      |                                     | 1.8<br>0/100   |                        | 99/99         | 100.00               | S.<br>0.023      | 0.013                                                                |                                          |  |
| <b>\$X025</b>                                                            |                             | Ω         | 100.00                               | 0.                                  | 0/100          |                        | 100/100       | 300.00               | Ca O             | n                                                                    |                                          |  |
| <b>ΦΧ006</b>                                                             |                             |           | 0                                    | 100.00                              | 0              |                        |               | 0/100 100/100 350.00 |                  |                                                                      |                                          |  |
|                                                                          |                             |           |                                      |                                     |                |                        |               |                      |                  |                                                                      | <sup>ј</sup> ‱Точный расчет              |  |
|                                                                          | 6(55) Всего шихты           |           | 109.50                               |                                     | $\blacksquare$ | 10/50                  |               |                      |                  | 5515.00 $\frac{200}{200}$ Фактически                                 |                                          |  |
| Шлак — "Легирование" $-3$<br>— "35ГС"<br>- Расплав.БМ3<br>Состав металла |                             |           |                                      |                                     |                |                        |               |                      |                  |                                                                      |                                          |  |
| требуемый<br>Ν<br>Эл.                                                    |                             | расчетный |                                      | Оксид                               |                | требуемый<br>расчетный |               |                      | ≋ T= 1600.00 C ≅ |                                                                      |                                          |  |
| Si                                                                       | 0.600                       | 0.900     | 0.259                                | 0.259                               | Si02           |                        |               |                      |                  | 17.63 17.63 М=Субрегулярный                                          |                                          |  |
| Mn                                                                       | 0.800                       | 1.200     | 0.352                                | 0.352                               | Mn0            | $ -$                   | $ -$          | 0.10                 |                  | $0.10$ $H=MK3 - TBC$                                                 | $\lceil$ $\uparrow$ 1                    |  |
| C                                                                        | 0.300                       | 0.370     | 1.121                                | 1.121                               | C              |                        | $ -$          | $1.E-6$              |                  | 1. Е-6 метод Ньютона                                                 |                                          |  |
| P                                                                        | n                           | 0.040     | 0.020                                | 0.020                               | P205           |                        | --            | $3.E-5$              |                  |                                                                      | $3.E-5$ , 043<.100% 6<50                 |  |
| S                                                                        | n                           | 0.045     | 0.009                                | 0.009                               | S              |                        |               | 0.79                 |                  |                                                                      | $0.79$ $Yp.$ $\Phi$ epm $n=5.098$ RT     |  |
| Cа                                                                       |                             |           | $4.E-12 4.E-12$                      |                                     | CaO            | 50.00                  | 60.00         | 67.59                |                  |                                                                      | 67.59 P= $0.9990+0.0010$                 |  |
| Μg                                                                       |                             |           | 0.001                                | 0.001                               | MgO            | 8.00                   | 15.00         | 5.75                 | 5.75             |                                                                      | $P = 1.0000 < 1.0000$                    |  |
|                                                                          |                             |           |                                      |                                     |                |                        |               |                      |                  |                                                                      | Vco+Vco2= 2648.4                         |  |
|                                                                          | Macca 100.00/140.00         |           |                                      | $98.74/98.74$ Macca                 |                | 1.00 / 5.00            |               | 5.75/                |                  |                                                                      |                                          |  |
|                                                                          |                             |           |                                      |                                     |                |                        |               |                      |                  | Tab0rp F4Шихт/Kopp F5Bcero F60птии F7Факт F9Угар Ins0тмет +/-Bce *ДП |                                          |  |

<span id="page-13-0"></span>**Рисунок 2. Вид пользовательского экрана после расчета равновесия системы металл-шлак-газ**

Как в этом меню, так и при выводе результатов на устройство по клавише "Alt-P", отображаются результаты предыдущего (последнего) расчета, при этом на указанный вывод не влияет изменение пунктов меню "Установки/Равновесие" вплоть до начала следующего расчета (новые установки запоминаются и выводятся на экран лишь при начале нового расчета).При запоминании полученных металла и шлака в качестве исходных (в соответствующих строках окна "Оптимизируемая шихта"), сохраняются полученные в результате термодинамического расчета составы и количества металла и шлака, а также суммарная стоимость использованных материалов, которая полностью переносится на металл (при этом устанавливается цена металла, равная отношению суммарной стоимости шихты к массе полученного металла); стоимость (цена) шлака считается равной НУЛЮ.

На рис.2 представлен альтернативный вид экрана, где в окне 4 находятся результаты расчета равновесных составов металла, шлака и газовой фазы.

## 3. ИЗУЧЕНИЕ СИСТЕМЫ "ОРАКУЛ"

<span id="page-14-0"></span>Работу программы "ОРАКУЛ" рассмотрим в приложении к решению частных задач по моделированию плавки. При этом подробно будут объяснены действия пользователя с распечаткой результатов, к которым эти действия приводят. Расчетные данные будут сопоставляться с фактическими (производственными или лабораторными).

Количества материалов, вводимых в компьютер для расчета составов металла и шлака, можно выражать в любых единицах, так как в результате получаем концентрации элементов и соединений. В большинстве случаев используются тон-HЫ.

Основное назначение системы "ОРАКУЛ", как уже говорилось в введении, имитация плавки стали или ферросплава. Это означает, что по заданным количествам исходных материалов и их химическому составу компьютер рассчитывает равновесные составы металла и шлака и, если нужно, газовой фазы при температуре, заданной пользователем или рассчитанной по тепловому балансу. Поскольку в реальности в течение плавки меняются многие параметры, причем в очень широком диапазоне, то для расчета необходимо разбиение ее на периоды, во время которых условия более или менее стабильны, и проводить расчеты для таких условных периодов. И хотя обычно плавка и состоит из расплавления, кипа, рафинировки и обработки в ковше, обсчитываемых периодов может быть больше или меньше. Так например, во время восстановительного периода в ванну добавляют раскислители и легирующие, при расчете можно к металлу добавить все материалы сразу, а можно просчитать и проследить изменение состава металла при добавке каждого материала по отдельности. Таким образом, полная имитация плавки будет состоять из отдельных расчетных фрагментов.

### 3.1. Имитационное моделирование плавки

<span id="page-14-1"></span>Первоначально рассмотрим абстрактную простейшую задачу: рассчитать состав металла и шлака по окончанию расплавления шихты следующего состава (т): металлический лом Б2 100.0, известь 4.0, шамот 1.0, футеровка 0.5, кислород 2.0, кокс 2.0. Задать температуру 1600°С, давление 1 атм.

Ваши действия при решении задачи:

- 1. В окне 1 находим перечисленные материалы и в колонке "Масса" указываем их массы.
- 2. В меню "Установки/Равновесие" устанавливаем температуру, давление и период плавки.
- 3. В меню "Режим" выбираем "Расчет составов металла и шлака" или нажимаем одновременно клавиши "Ctrl" и "F7".
- 4. В статусной строке появляется мигающая надпись "Жди", и после некоторой паузы (по окончании расчета) появляется окно 3 (или 4) с результатами. Если количество элементов больше, чем число имеющихся строк в окне, то для просмотра нажимаем клавиши "Alt-3" ("Alt-4") и с помощью клавиш навигации просматриваем весь список. Результаты расчета приведены на рис.2 и 3.

|              | Norton Commander - ORACUL       |      |                                                                     |                     |                  |               |       |                     |                        |                                                                                                    |  |      |                                        | $\overline{L}$ $\overline{L}$ $\overline{L}$ $\overline{X}$ |
|--------------|---------------------------------|------|---------------------------------------------------------------------|---------------------|------------------|---------------|-------|---------------------|------------------------|----------------------------------------------------------------------------------------------------|--|------|----------------------------------------|-------------------------------------------------------------|
| Ŧ,           | $7 \times 15$ $\sqrt{ }$        |      |                                                                     |                     | è                | A             |       |                     |                        |                                                                                                    |  |      |                                        |                                                             |
|              | ⊕айлы                           | Счет |                                                                     |                     | Установки Помощь |               |       |                     |                        | 126800:117712 12:55:35 READY                                                                                                    |  |      |                                        |                                                             |
|              |                                 |      | Оптимизируемая Шихта                                                |                     |                  |               |       | $\perp$<br>-Лом ВЗ- |                        |                                                                                                    |  |      |                                        |                                                             |
| Наименование |                                 |      | = Масса Налич. Доля Min/Max Усвоение Цена-                          |                     |                  |               |       |                     |                        |                                                                                                    |  |      | Эл %MID                                | $\approx$ $+-$                                              |
|              | JOM B3                          |      |                                                                     | 100.00 1000.0       |                  | 91.           | 0/100 |                     | 98/99                  | 50.00                                                                                                    |  | tr 0 |                                        | n                                                           |
| Известь      |                                 |      |                                                                     | 3.7<br>4.000 100.00 |                  |               | 0/100 | 96/96               |                        | 50.00                                                                                                    |  |      | Si 0.400 0.100                         |                                                             |
| Шамот        |                                 |      |                                                                     |                     | 1.000 100.00     | 0.9           |       |                     | 0/100 100/100          | 10.00                                                                                                    |  |      |                                        | Mn 0.350 0.050                                              |
|              | Футеровка                       |      |                                                                     |                     | 0.500 100.00     | 0.5           |       |                     | 0/100 100/100          | 10.00                                                                                                    |  |      |                                        | $C_0.800_0.100$                                             |
|              | Кислород                        |      |                                                                     |                     | 2.000 100.00     | 1.8           |       |                     | $0/100$ $100/100$      | 50.00                                                                                                    |  |      |                                        | P 0.020 0.010                                               |
| Korc         |                                 |      |                                                                     | 2.000               | 10000.           | 1.8           |       | 0/100               | 99/99                  | 100.00                                                                                                    |  |      |                                        | \$ 0.023 0.013                                              |
|              | <b>ΦX025</b>                    |      | Ω                                                                   |                     | 100.00           | 0.            |       | 0/100               |                        | 100/100 300.00                                                                                                    |  | Ca O |                                        | 0                                                           |
|              | <b>4X006</b>                    |      | Ω                                                                   |                     | 100.00           | 0.            |       | 0/100               |                        | 100/100 350.00                                                                                                    |  |      |                                        |                                                             |
|              |                                 |      |                                                                     |                     |                  |               |       |                     |                        |                                                                                                    |  |      |                                        | <del>. Точный</del> расчет                                  |
|              | 6(55) Всего шихты               |      | 109.50                                                              |                     |                  | ÞО            |       | 10/50               |                        |                                                                                                    |  |      | $5515.00$ $\frac{500}{200}$ Фактически |                                                             |
|              | $Bcepo =$                       |      |                                                                     |                     |                  | $M$ erann $=$ |       |                     |                        | $\mathbb{I}$ $\mathbb{I}$ $\mathbb{$ |  |      |                                        |                                                             |
|              | эл. масса                       |      | $\frac{1}{2}$ извл. L(ш/м)   эл. масс. $\frac{1}{2}$ 1gA ст   комп. |                     |                  |               |       |                     |                        | Macc. * lgA cr $\ \tilde{x}\ $ T= 1600.00 C $\tilde{x}$                                                                                                    |  |      |                                        |                                                             |
| Si           |                                 |      | 0.7292 35.028 31.863 Si                                             |                     | $0.2587 - 4.95R$ |               |       | Si02                |                        | 17.631 -. 636R M=Субрегулярный                                                                                                    |  |      |                                        |                                                             |
| Mn           | 0.3525 98.725                   |      | $0.222 \, \rm{Mm}$                                                  |                     | $0.3524 - 2.40R$ |               |       | Mn0                 |                        | $0.101 - 2.49R$ MH=MK3 - TBC [*]                                                                                                    |  |      |                                        |                                                             |
| с            |                                 |      | 2.5266 43.794 1.0E-6                                                | C                   | 1.1206 0.288H    |               |       | с                   |                        | 1.1E-6 -7.52H метод Ньютона                                                                                                    |  |      |                                        |                                                             |
| P            | 0.0199 99.996                   |      | 0.001                                                               | P                   | $0.0202 - 1.56H$ |               |       | P205                |                        | $2.9E-5 - 7.48H$ . 043<. 100%                                                                                                    |  |      |                                        | 6 < 50                                                      |
| s            |                                 |      | $0.0542$ 15.665 92.482                                              | s                   | $0.0086 - 1.95H$ |               |       | S.                  |                        | $0.795 - 3.15H$ $y_p$ . $\Phi$ epm $y = 5.098RT$                                                                                                    |  |      |                                        |                                                             |
| Сa           |                                 |      | 2.7769 1.E-10 1.3E13 Ca 3.8E-12 -10.7R                              |                     |                  |               |       |                     |                        | Ca0 67.592 $-.136R$ P= 0.9990+0.0010                                                                                                    |  |      |                                        |                                                             |
| Mg           | 0.2002                          |      | $0.4933469.4$ Mq                                                    |                     | $0.0010 - 2.84R$ |               |       | MgO                 |                        | $5.747 - 1.03R$ P= 1.0000<1.0000                                                                                                    |  |      |                                        |                                                             |
|              |                                 |      |                                                                     |                     |                  |               |       |                     |                        |                                                                                                    |  |      |                                        | ∛Vco+Vco2= 2648.4                                           |
|              | Всего 104.49 Металл 98.743 Шлак |      |                                                                     |                     |                  |               |       |                     | 5.7483 Кратн. 5.8214 % |                                                                                                    |  |      |                                        |                                                             |
|              | Alt Fl-Пред. Справка F9-EGA стр |      |                                                                     |                     |                  |               |       |                     |                        | L-Явык    Р-Печать    Х-Выход                                                                                                    |  |      |                                        |                                                             |

<span id="page-15-0"></span>Рисунок 3. Вид пользовательского экрана после расчета равновесия системы металл-шлак-газ

5. Если в дальнейшем вы хотите использовать полученные результаты для анализа или для включения в отчет, их можно запомнить на диске - клавиши "Alt-P". Появляется запрос имени файла (\*.RES), вы вводите любое допустимое сочетание символов (см. Справочник), после чего результаты запоминаются. Не выходя из программы вы можете просмотреть (а также внести коррективы, замечания, перезаписать и т.д.) содержимое этого файла с помощью встроенного редактора, пользуясь пунктом меню "Файлы" (а также любого другого файла, установив в окне запроса маску "\*.\*").

6. В некоторых случаях может возникнуть необходимость использовать получившийся металл и шлак в дальнейших расчетах, например, ввести в него добавки (раскислители, легирующие), скачать шлак частично или полностью, навести новый шлак или добавить флюс, для этого необходимо нажать клавиши "Ctrl-D" и полученные составы металла и шлака будут перенесены в окно 1 в виде исходных материалов под именами "\*\*металл\*\*" и "\*\*шлак\*\*", с которыми можно обращаться как с обычными материалами: изменять их массу, состав и другие характеристики. Так, например, частичное скачивание шлака моделируется уменьшением его массы (пропорционально проценту скачивания), а полное удаление шлака - обнулением его массы.

Перечисленные здесь действия являются необходимым минимумом для работы в режиме решения прямой задачи. Расчет последующих периодов состоит из аналогичных действий. При этом заметим, что процессы металлотермического получения ферросплавов являются одностадийными, и поэтому для их имитации достаточно одного расчета. Однако во всех случаях моделирования плавки с помощью системы "ОРАКУЛ", достаточная степень адекватности реальным процессам достигается адаптацией модели к конкретным условиям, для чего в программе имеется соответствующий режим. Изучение приведенных далее примеров и самостоятельное их повторение позволит вам накопить опыт для свободного овладения системой "ОРАКУЛ".

#### $3.2.$ Моделирование плавки стали марки ШХ15

<span id="page-16-0"></span>Для демонстрации работы системы "ОРАКУЛ" будет описана плавка стали марки ШХ15. В таблице 3.1 приведена плавильная карта с описанием операций при производстве этой стали в дуговой электрической печи в ЭСПЦ-2 Челябинского металлургического комбината.

Согласно технологической инструкции, действующей на ЧМК, в завалку вместе с ломом даются чугун и (или) кокс в таком количестве, чтобы суммарное содержание углерода было не менее 1.35%. Для данного варианта плавки (см. табл.3.1), при котором проводится переплав отходов подшипниковых и хромистых сталей, рекомендовано давать 2т кокса. Обязательно даются в завалку 4т извести, 0.5т шамота и 2т агломерата ЧМК. Для расчета ожидаемых составов металла и шлака по расплавлению зададим массы этих материалов и металлического лома 2А и Б3, используя окно 1, в меню "Установки/Равновесие" устанавливаем температуру 1540°С по данным плавильной карты и период плавки "Расплавление". Для расчета нажимаем клавиши "^F7", и в окне 4 получаем составы металла и шлака, (табл.3.2). Результаты расчета распределения элементов между металлом и шлаком, которые хорошо согласуются с пробой N1. Помимо упомянутых в карте плавки материалов в табл.3.2 указано, что задали еще 1.15т кислорода, так как атмосфера печи является окислительной, печь негерметична, и при расплавлении проводится подрезка шихты газообразным кислородом, расход которого неизвестен (в ЭСПЦ-2 ЧМК расходомеры не установлены). При этом количество кислорода подбираем таким, чтобы его хватило на окисление углерода до заданного содержания его в металле (см. проба N1 в табл.3.1). Однако, когда расход кислорода известен и зафиксирован в документах, необходимо задать его массу по следующей формуле: Мо = Vо \* 0.00143, где Мо — масса кислорода, поданного в печь, т; Vо — его расход, н.м3; 0.00143 — плотность кислорода, т/м3.Полученный состав металла и шлака запоминаем нажатием "Ctrl-D" и добавляем 1т извести и 2т руды, как указано в плавильной карте, а также 0.4т кислорода для окисления углерода до концентрации, близкой к концентрации в пробе №2, и при той же температуре вновь проводим расчет. Результаты представлены в табл.3.2, соответствие пробе №2 удовлетворительное. Запоминаем составы металла и шлака и согласно данным плавильной карты вновь добавляем 1т извести и 2т руды, устанавливаем температуру равной 1570°С, полученные в расчете результаты сопоставляем с пробой №3.Продувка продолжается, температура повышается до 1620°С, поэтому добавляем 0.15т кислорода, расчетное значение содержания углерода в металле совпадает с пробой №4.На этом окислительный период заканчивается, шлак скачивают начисто и приступают к восстановительному периоду.

Скачивание шлака имитируем обнулением его массы в окне 1, затем добавляем 0.6т извести, 1.8т феррохрома марки ФХ800, 0.6т шамота и 0.25т ферросилиция марки ФС75. Устанавливаем температуру 1640°С и период плавки "восстановительный". Результаты расчета №5 сравниваем с содержаниями элементов в пробе №5.После этого производят выпуск. Шлак отсекается, для чего обнуляем его массу в окне 1, а в ковш задают 1т извести, 0.4 т плавикового шпата, 0.25т ферросилиция марки Фс75 и 0.13т алюминия. Устанавливаем температуру 1569°С и период плавки "обработка в ковше". Результаты расчета №6 сравниваем с составом готового металла, приведенным в начале плавильной карты.

# Описание плавки 100432 ЧМК (Фрагменты плавильной карты)

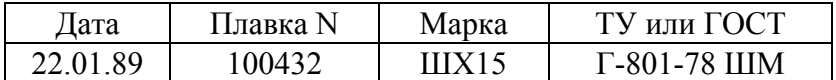

### Маркир. хим. анал.

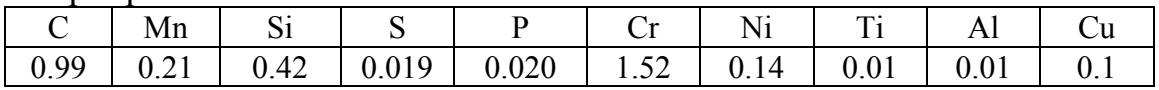

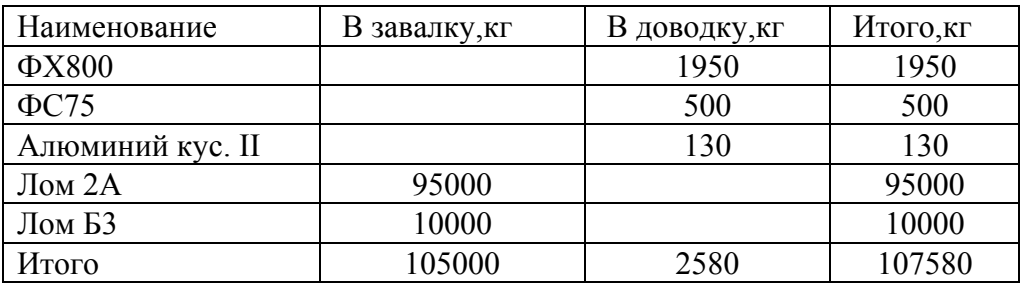

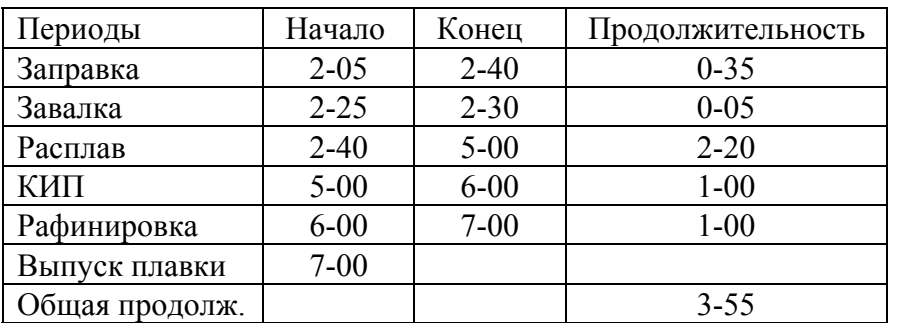

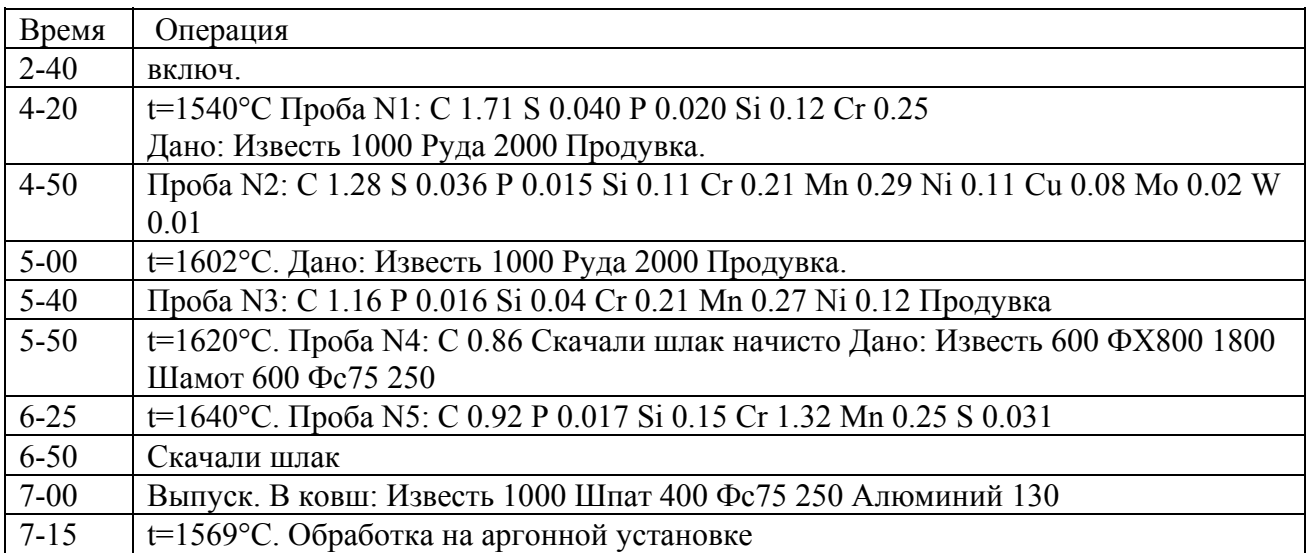

# Таблица 3.2.

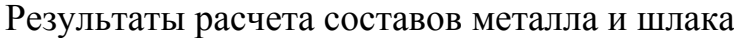

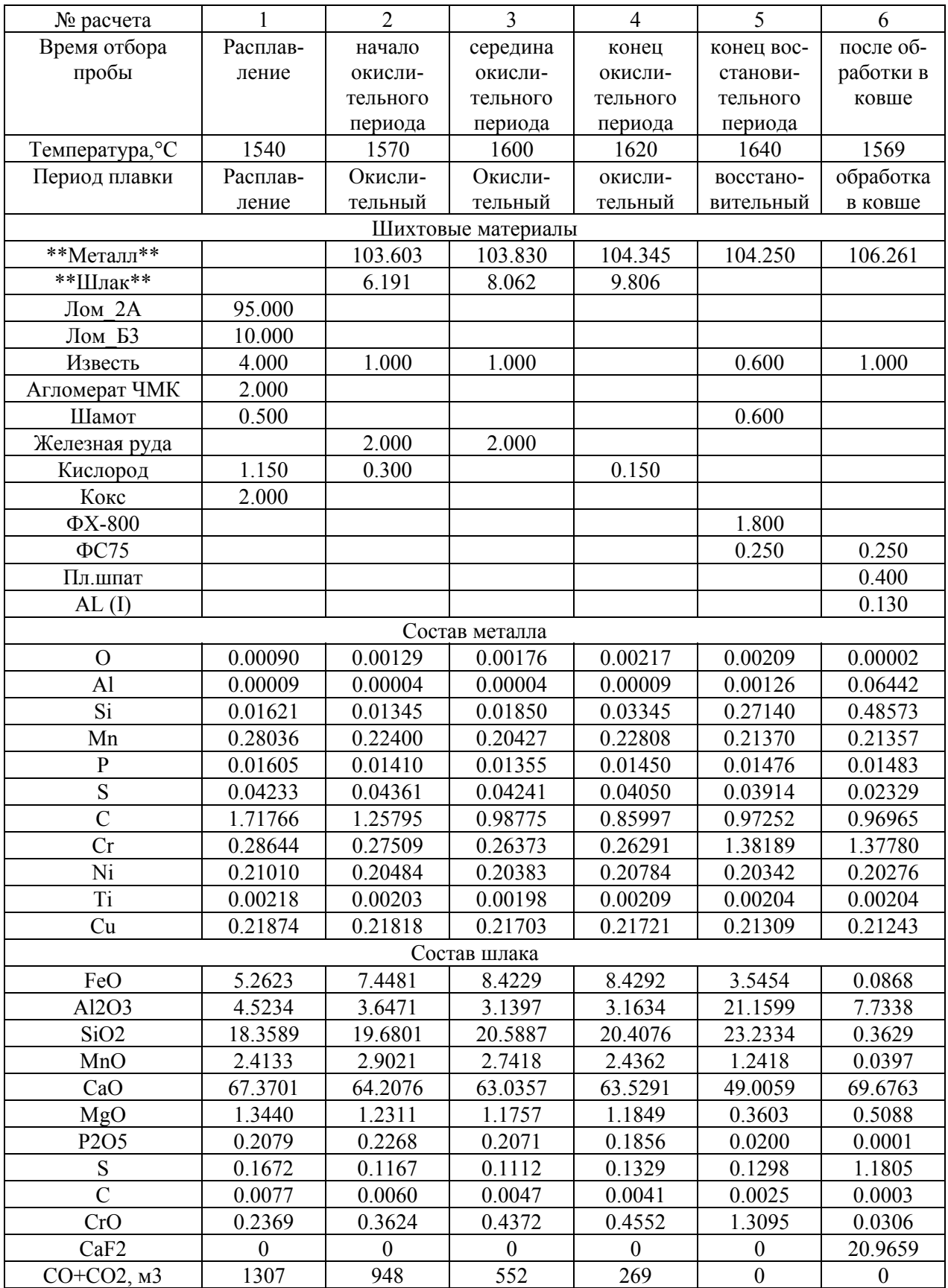

## **ПЕРЕЧЕНЬ ССЫЛОК**

1. ОРАКУЛ – Интеллектуальная АСУТП сталеплавильного производства нового поколения [Электронный ресурс]. – Режим доступа: http://oracul.org. – Загл. с экрана. – Дата обращения: 01.05.2019.